# EDUCATIVE ECU COLECTIVE JOCURI LPE CALCULATOR IMBA ENGLEZĂ

#### **JOCURI PE CALCULATOR -o** nouă **posibilitate de instruire in timp·ul liber**

După părerea *unanim* acceptată, *calculatorul trebuie privit ca un prieten. o* unealtă *a omului, o* sursă *de* potenţare *a puterii de* creaţie *cu largi orizonturi.* 

*,,Calculatorul* - *spunea Jean Jaques Servan Schreiber* - *este o unealtâ.* aşa *cum a fost cartea* după *Guttenberg. Ca* şi *cartea, e o trambu*lină *pentru creatori. Tn* faţa revoluţiei *electronice*  nu exista decit o alternativa: ort inveti su controlezi tehnologia, ori te lasi controlat de ea".

*Jocurile pe calculator nu mai sint o noutate, dar ceea ce* dă importanţă *domeniului, avind calculatorul ca partener "inteligent' de întrecere, este* şi *faptul* că *se vor putea trece aproape toatejocurile logice — asa-zise vechi — pe calculator* şi că există *mari* posibilitiiţi *ca o multitudine de jocuri logice noi sii fie lansate pe* piaţă *mai intii ( sau numai) pe calculator.* 

*Jocul* şi *calculatorul se* completează, *deci, atît de bine, incit par fiicufi unul pentru celtilult.* Totuşi, *ceva intervine* şi *aici. Astfel. în jo*cul clasic, regulile trebuie cunoscute de toti participanţii. *Calculatorul are regulile lui ce nu pot fi modificate sau ignorate.* Totodată, jucătorul *nu mai este un creator, ci un simplu participant,*  iar calculatorul nu este niciodată un partener *egal, ci un arbitru* şi *un instrument de simulare. Noua dimensiune pe care o introduce calculatorul,* bogăţia *sa, o constituie multitudin"ea de si* tuaţii şi *variante pe care Le poate simula.* 

*Dar calculatorul nu se* limitează *numai* La *jocuri. EL are o* gamă Largă *de* posibilităţi. *Dintre acestea, o mare utilizare o are în domeniul instruirii personale în diverse discipline de* înr,ăţămînt, *respectiv de La* matematică, fizică, *chimie*  pînă *La limbile* străine.

*RECOOP este interesat* să primească *orice sugestie* şi *propunere de programe pe calculator.'* 

*Publicul, din ce în ce mai pasionat, caracteristicile deosebite ale calculatorului* şi, *mai ales, extraordinara inventivitate în acest domeniu,* garantează *viitorul unor noi programe pe calculator.* ·

*Dr.* GH. FEŢEANU

#### **Fafa nr. 1**

## **LIMBA ENGLEZA**

Este un program cu care instruirea se realizează prin intermediul exercițiilor și antrenamentului, formîndu-se astfel deprinderile de scriere corectă a unor cuvinte în limba engleză, precum și îmbogățirea vocabularului.

Programul este conceput sub forma unui joc în care jucătorul va acumula cu atit mai multe puncte, cu cit va memora şi tasta corect şi repede cuvintele din fraze.

Jocul se defăşoară astfel: pe ecran se afişează cite o propoziție sau frază în limba engleză pe care jucătorul o va citi, încercînd să o retină. Timpul expunerii va fi de cîteva secunde și va depinde de mărimea propoziției sau frazei. Apoi, în locul cuvîntului ales la întîmplare, se vor pune liniuțe (atîtea cîte litere avea cuvîntul), iar jucătorul va trebui să tasteze cuvîntul care lipseşte, literă cu literă. Pentru fiecare literă indicată corect va primi cite 10 puncte, **iar** litera respectivă va fi înscrisă în locul cuvenit din cuvînt, în timp ce, pentru fiecare literă indicată incorect i se va scădea cîte un punct din punctajul obținut pînă în acel moment. După mai multe încercări de acest fel, se va afișa pe ecran o nouă propoziție pentru care va trebui realizat același lucru. O atenție sporită o necesită cuvintele care se scriu cu literă mare. Pentru obtinerea unei litere mari se va actiona tasta respectivă împreună cu tasta **CAPS**  SHIFT.

La începutul jocului se poate stabili nivelul său de dificultate  $(1 - \text{inepători}, 2 - \text{nivel mediu}, 3 - \text{avansați}).$ 

Propozițiile și frazele pentru nivelurile  $2$  și  $3$  sînt mai lungi. Nivelul va fi afisat în permanență, în timpul jocului, în partea dreaptă jos.

In continuare se vor baleia, una cîte una, propoziţiile şi frazele de pe nivelul ales. Dacă acestea se epuizează, se trece automat pe un nivel superior (sau se face clasamentul dacă nivelul era maxim), trecerea fiind marcată de o melodie.

În permanență se află afisată pe ecran o listă de opțiuni care pot fi folosite în cazul în care nu s-a retinut cuvîntul sau în cazul în care se doreşte trecerea pe alt nivel de dificultate. Tastele folosite pentru aceste optiuni sint:

1 - calculatorul va completa următoarea literă, punctajul realizat pina în acest moment va scădea cu un punct. În continuare, jocul se desfășoară identic, jucătorul avînd la dispoziție sau posibilitatea de a înscrie următoarea litera sau de a apela la optiuni.

 $2 -$  calculatorul va completa întreg cuvîntul; punctajul realizat pînă în acest moment va scădea cu 10 puncte, în continuare jocul desfăşurîndu-se identic;

 $3$  - altă propoziție; jucătorul renunță la propoziția afisată şi cere una nouă, pierzînd astfel timp în care ar fi putut acumula puncte;

4 - trecerea la alt nivel. Alegerea acestei optiuni are ca urmare intrarea în altă listă de optiuni:

- 7 alegerea unui nivel superior. Dacă jucătorul era pe nivelul 3, va rămîne pe acesta. După alegerea altui nivel, jocul va decurge normal, intrîndu-se în prima listă de opţiuni;
- **8**  alegerea unui nivel inferior. Dacă jucătorul era pe nivelul. I, va rămîne pe acesta;
- **9** sfîrsit. Alegerea acestei optiuni va avea ca efect realizarea unui clasament de către calculator.

Jocul se încarcă cu LOAD" " sau LOAD "lb engleză" și se lansează în execuție automat. În cazul unui incident, programul se poate relua cu comanda GO TO 7.

Indicaţii **pentru profesori.** Profesorul poate organiza un joc intre mai multi copii, fiecare avînd afectat un timp (ex. 15 minute) pentru realizarea unui scor. După scurgerea timpului afectat pentru fiecare copil, profesorul va obliga luarea optiunii de sfîrsit în vederea întocmirii clasamentului, după care actionarea oricărei taste va da posibiltatea începern jocului de catre alt jucător, Proiesorul va putea întrerupe programul cu **BREAK** (SPACE şi CAPS SHIFT) şi modifica liniile de date (1000--3000) cu noi propozitii.

Astfel, se pot introduce propoziții pe noi tematici sau lectii.

## **HANG**

Este vorba de jocul Spînzurătoarea, dar de data aceasta cuvîntul care va trebui ghicit este în limba engleză.

încărcarea programului se face cu LOAD" " sau LOAD "hang", iar lansarea în executie este automată. Înaintea încărcării jocului, se recomandă resetarea calculatorului. In timpul jocului, în caz de incident, acesta se poate relua cu comanda RU N.

Jocul se desfăsoară astfel: calculatorul propune un cuvînt de ghicit, iar jucătorul va propune cîte o literă. Dacă litera face parte din cuvîntul ghicit, atunci va fi înscrisă în cuvînt pe locul ei, iar dacă nu, calculatorul va desena un element din spînzurătoare.

Dacă cuvîntul a fost ghicit, mai urmează încă o probă: jucătorul trebuie să tasteze cuvîntul respectiv în limba ro mână. După tastarea cuvîntului, se va actiona și tasta **ENTER ( CR),** în timp ce la tastarea literei acest lucru nu este necesar.

Dacă după numărul dat de încercări cuvîntul nu a fost găsit sau a fost găsit, dar nu a fost tastat corect cuvintul din limba română, atunci "omulețul" este spînzurat.

Indicaţii **pentru profesori.** Programul se poate întrerupe cu care se găsesc cuvintele în limba engleză și corespondentele din limba română. Vor trebui să fie 25 de cuvinte în engleză şi 25 în română, fiecare de maximum 10 litere. Linia se poate modifica şi se poate introduce un vocabular pe diverse tematici sau lectii.

Caseta Jocuri pentru învăţarea limbii engleze a fost reali zată de **Ion Diamandi.** 

#### **Fata nr. 2**

## **CUVINTELE VRAJITE**

Este un joc cu ajutorul căruia se poate dezvolta capacitatea de a scrie corect cuvinte în limba engleză de către copii, totul petrecîndu-se pe un scenariu de poveste foarte atrăgător. Jucătorul se identifică cu personajul "prințul din poveste" și asa cum indică mesajul de la începutul jocului, poate **salva** prinţesa **din ghearele** vrăjitorului - stăpînul **castelului,** dacă **va scrie corect cuvintele** vrăjite **.** 

Jocul se încarcă cu comanda LOAD" " și se lanseaza automat în execuție. La apăsarea oricărei taste, apar pe ecran-10 niveluri de vocabular în limba engleza, jucătorul alegînd unul dintre ele.

Cele 10 niveluri sint:

I. cuvinte la care **ea** se pronuntă ca un **e** scurt;

2. cuvinte la care ea se pronunță ca un i lung;

3. cuvinte care se termină în **ing;** 

4. cuvinte care se termină în I:

5. cuvinte care contin **qu;** 

6. combinatii de litere care se pronuntă ca un o lung;

- 7. cuvinte care conţin **ie** sau **ei;**
- 8. cuvinte la care nu se pronuntă prima literă;
- 9. cuvinte cu consoană dublă:

10. cuvinte dificile (mai lungi, mai greu de pronuntat, etc).

Jucătorul va alege un anumit nivel de dificultate şi va acționa tasta **CR.** După aceasta, va avea la dispoziție tasta **C** pentru continuarea jocului şi tasta **V** pentru vocabular. Dacă se alege opţiunea **V,** jucătorul va avea in continuare posibilitatea modificării setului de cuvinte din cadrul nivelului de dificultate ales (tasta **A)** sau continuarea jocului (tasta C). Dacă se alege optiunea pentru continuarea jocului, în ambele situaţii, jucătorul poate răspunde la întrebarea calculatorului privitoare la dorinţa de a vedea instrucţiunile jocului prin acţionarea tastelor **D** (pentru da) sau **N** (pentru nu).

#### I **nstru** cţiu **nile jocului**

Prinţesa din ţara cuvintelor vrăjite a fost răpită de

un vrăjilor şi dusă la castelul său. Pentru salvarea ei, împăratul a trimis 10 dintre cei mai buni oşteni ai săi. Jucătorul are posibilitatea să-i ajute la salvarea prinţesei, tastînd corect cuvintele vrăjite. Orice greșeală îi va oferi vrăjitorului ocazia de a ataca. Dacă jucătorul greșește sau dacă nu este atent la un atac al vrăjitorului, acesta va preschimba oştenii în broaşte, fluturi sau lilieci sau îi poate arunca afară din castel.

#### **Descrierea** jocului

Pe ecran apare castelul și prințesa care cheamă în ajutor oştenii. Unul dintre aceştia vine şi încearcă să construiască din copacii din pădurea situată în fata castelului, un pod care va duce spre turnul în care este închisă prințesa. în acelaşi timp, un cuvînt, ales la intim piare din vocabular, aparc afişat pe ecran timp de cîleva secunde. Pe ecran apare mesajul: "Memorează cuvîntu!", precum și numărul de ordine **al** cuvintului şi nivelul de dificultate la care se joacă (dreapta jos). După ce cuvîntul dispare, apare mesajul: "Tastează cuvîntul și CR". În permanență este indicat<br>si scorul realizat (numărul de tastări corecte de si scorul realizat (numărul de tastări corecte cuvinte).

Dacă cuvîntul este tastat corect, apare mesajul "CO-RECT" si scorul va creste cu o unitate, iar osteanul va adăuga un element construcțiel podului spre prințesă.

Dacă cuvîntul este tastat greșit, apare mesajul "ÎNCA O DATA", dindu-se astfel jucătorului posibilitatea de a mai încerca o dată. Dacă şi a doua oară răspunsul este greşit, apare mesajul cu care se indică răspunsul corect. în acest caz, scorul nu se va modifica, iar oşteanul va fi transformat de vrăjitor în broască, liliac sau fluture sau va fi azvîrlit afară din castel.

Dacă la a doua încercare răspunsul va fi corect; jocul se va desfăşura la fel ca în cazul în care s-ar li răspuns corect din prima încercare.

Înainte de apariția unui nou cuvînt, poate interveni 1111 atac surpriză din partea vrăjitorului (mesaj în partea de sus a ecranului). Pentru a fi respins, jucătorul va trebui să actioneze repede tasta indicată în mesaj. Dacă nu va reuși acest lucru în intervalul de timp afectat, un ostean va fi pierdut, fiind transformat de vrăjilor într-un liliac, fluture sau broască. Jucătorul are la dispoziție mai multe încercări. Dacă reuseste construirea podului, prințesa va fi salvată. Podul castelului va fi coborît, vrăjitorul va pleca, iar osteanul care a salvat printesa se va transforma într-un prinţ, care o va duce pe o corabie la împărat.

Jucătorul va avea la dispozitie și rezultatul obtinut: se vor afişa cuvintele de memorat la nivelul respectiv (cuvintele care nu au fost tastate corect din două încercări).

Dacă prințesa nu a fost salvată (toți oștenii au fost<br>pierduți), drept pedeapsă, îsi va face apariția drept pedeapsă, își va face vrăjitorul.

în orice situaţie, rezultatul final se va prezenta prin indicarea numărului de răspunsuri bune, a numărului de răspunsuri greșite și a numărului de oșteni pierduți.

Prin actionarea tastei 1, jocul se va putea relua eventual de un alt jucător sau pe un alt nivel de dificultate.

În caz de incident, jocul se poate relua cu comanda **RUN.** 

#### Indicaţii **pentru profesori**

Pentru modificarea unui cuvînt tastat greșit (înainte de a fi actionata tasta CR), se poate șterge ultimul caracter tastat. folosind tastele **CS** şi **O** (Delele). Se reromanda ca profesorul să fie cel care să permită trecerea unui jucător pe alt nivel de dificultate și, de asemenea, să ceară ca jucătorul să pronunte în limba engleză cuvîntul care apare pe ecran. Profesorul îl poate chestiona pe jucător, în timpul desfăşurării jocului, în legătură cu echivalentul în limba română al cuvîntului tastat şi, în funcţie de răspunsurile obținute, să modifice rezultatele finale ale jucătorului.

Profesorul poate modifica continutul vocabularului pe orice nivel de dificultate (alegerea altor cuvinte) prin indicarea optiunii **A** la posibilitatea modificării setului de cuvinte.

Practic, alegerea unui nou set de cuvinte se realizează prin modificarea liniilor de program în care se regăsesc cuvintele ca date (linia 8001 pentru nivelul I, linia 8002 pentru nivelul 2,..., linia 8010 pentru nivelul 10). Pentru cei care cunosc modul de editare a unor linii de program BASIC programul se poate intrerupe cu **BREAK** (CS si SPACE) și liniile respective se pot modifica, programul reluindu-se cu RUN. Pentru cei care nu cunosc acest lucru. 0,c .J;i11. in cadrul optiunii **A,** indicatii complete (pa~i dl' urmat) pentru modificarea liniilor și salvarea noului program creat. Astfel, pentru modificarea cuvintelor:

- se acţionează tasta **O** (zero), iar cînd apare mesajul .,scroll?" se acţionează tasta **N;** 

- liniile se pot modifica cu **EDIT** (CS şi l);

- se poate modifica linia sau se poate tasta o nouă linie cu acelaşi număr de linie, linia limitîndu-se la maximum 40 de cuvinte;

- cînd se termină editarea liniei se acţionează **CR** şi apoi **RUN;** 

- pentru salvarea noului program se introduce comanda **GO TO 9000** şi apoi **CR;** 

Pentru salvarea noului program, se afișează indicații complete<sup>-</sup>

- se tastează numele noului program şi apoi **CR;** 

- se introduce în casetofon o nouă casetă;

- se acţionează clapa **RECORD** pentru înregistrare;

- se acţionează tasta I pentru salvarea (SAVE) programului;

- noul program se va încărca ulterior sub numele dat.

La actionarea tastei 1 va apărea mesajul "Start tape then press any key". Se va acţiona clapa **RECORD** şi se va apăsa orice tastă.

Profesorul va putea modifica cuvintele, astfel încît gradele de dificultate să se refere nu la pronunție sau scriere, ci la anumite tematici sau lectii.

## **REBUS**

Cu acest program veţi introduce cuvinte pe care calculatorul le va aranja într-o grilă caroiată, ale cărei dimensiuni depind de mărimea celui mai lung dintre cuvintele indicate. Apoi, calculatorul va umple restul pătratelor grilei cu litere alese la intîmplare. Rămîne ca un jucător să identifice cuvintele din grilă. Dacă acest lucru este dificil, se poate introduce o optiune prin care calculatorul va face să apară cuvintele pe grilă în culoare inversă.

Atentie! Cel mai lung cuvint nu trebuie să depășească 18 litere (în caz contrar grila ar depăşi limitele ecranului). La introducerea cuvintelor, trebuie ținut seama de faptul ci1 20 de cuvinte de lungime variabilă pot fi introduse în grila într-un interval de timp cuprins între 5 și 10 minute. O listă de cu\'inle mai lunga poate provoca un timp de asteptare deranjant de mare. O bună idee constă în introducerea cuvintelor în ordinea descrescatoare a lungimii lor, viteza de execuție devenind astfel mai mare.

Indicatii pentru profesori. Identificarea unor cuvinte, în spel'ial dacă sînt scrise în altă limbă decîl cea maternă, nu este un lucru uşor. La aceasta se mai adaugă şi dificultăţile legate de modul de aranjare a cuvintelor în grilă, calculatorul putîndu-le aranja pe verticală, pe orizontală sau pe diagonală, în ordinea normală sau în ordinea inversă citirii lor.

Din aceste motive, sugerăm ca, la început. profesorii să introducă în grilă, spre a fi identificate, doar  $2-3$  cuvinte.

De asemenea, sugerăm ca, cel puțin la început, cuvintele de identificare să fie alese pe tematici sau lecţii.

încărcarea programului se face cu LOAD" " sau cu LOAD "REBUS", iar lansarea în executie este automată. În timpul jocului, în caz de incident, se poate relua cu comanda RUN. Jocul se poate juca şi intre mai multi copii. fiecare scriind pe o foaie de hîrtie cuvintele identificate într-un anumit interval de timp, de exemplu 10 minute.

#### **RECOOP a realizat** următoarele **programe pentru calculator:**

- I. **JOCURI:**  Sah, Jump (salt), Rubic (Jocul pătratelor), GO (Gomoku), Mastermind, Grafice (joc matematic), Lab (culesul cireselor), Reversi, MLS, Rebec, Dipo (Vulpi şi iepuri) **(Caseta nr.** I)
- $2. -$ **JOCURI:** GO (Gomoku), Mastermind, Şah. Reversi, Lab (Labirint) **(Caseta nr.** 2)
- **3.-JOCURI:**  Fotbal logic, Superevol, Raliu, Simultan

**(Caseta nr. 3)** 

4. - **JOCURI:**  Logic IM-2, Biliard, Iepure, Simultan

**(Caseta nr. 4** )'

- 5.- **JOCURI:**  Tictactoe, Broscute, Deplasare, Nim. Cărare. Drum. Pătrate, Impas, Triplet. A (Animale). Obstacole, Jungla, Traversare. Vrăjitorul, Ariadna, Vînătoare, Robac, Domino. Hang. Hanoi, Loyd, Predau, Peştera. Labirint. Dipo, Şeptică. Dis!. **(Caseta nr. 5)**
- $6 -$ **CHIMIE:** Acizi. Formula, Mendeleev. Valentă, Ecuatii **(Caseta nr. 6)**

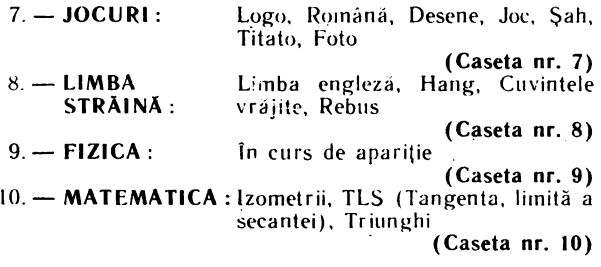

NOT Ă:Cei care pot elabora programe pentru jocuri, diferite discipline de învăjămînt, grafică etc. şi doresc să colaboreze cu RECOOP, se pot adresa la tel. 13 81 75, 1504 10, 157293/ interior \_112 sau 115.

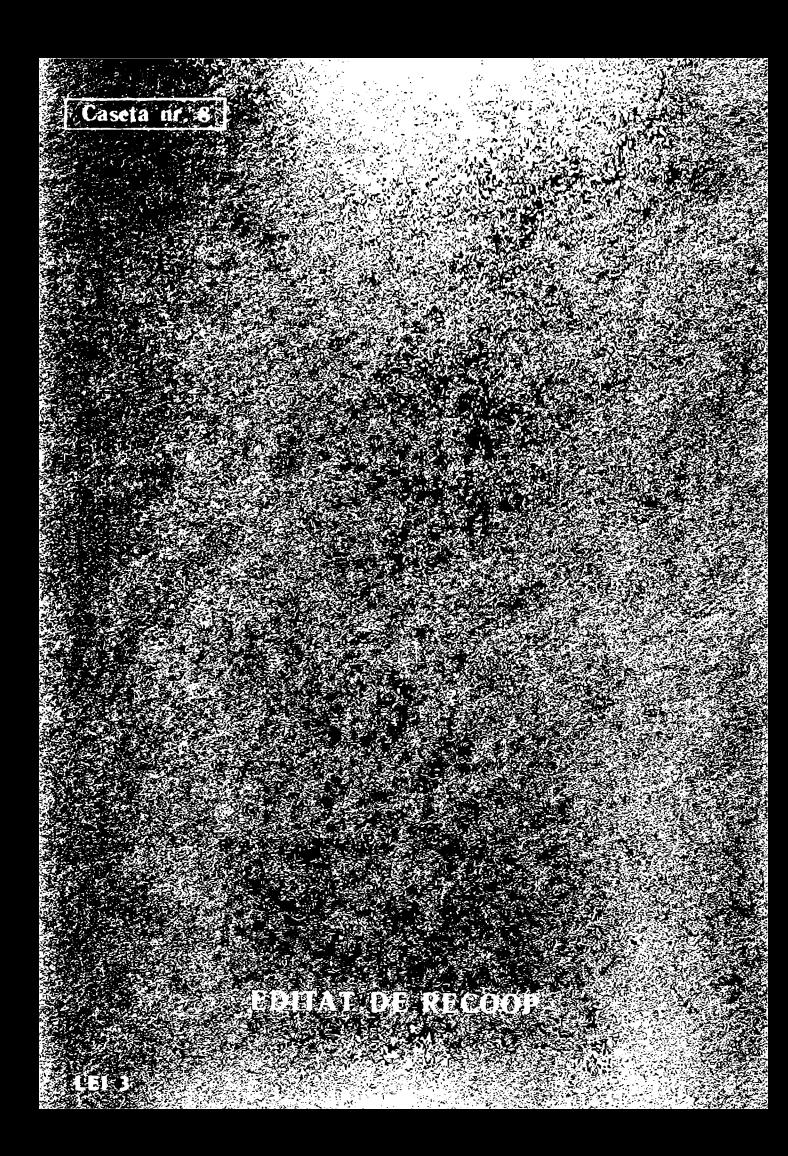